# **Evolutions marquantes de votre plateforme Moodle**

## **Page d'accueil**

Changement de couleurs : harmonisation avec la page du CAS, le nouvel ENT,…

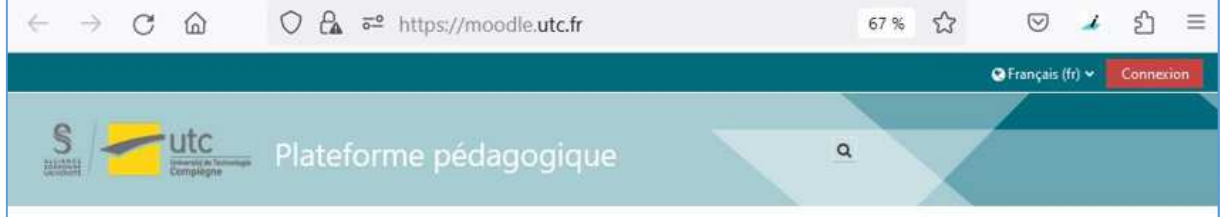

### Affichage des 6 catégories principales sous forme de vignettes,

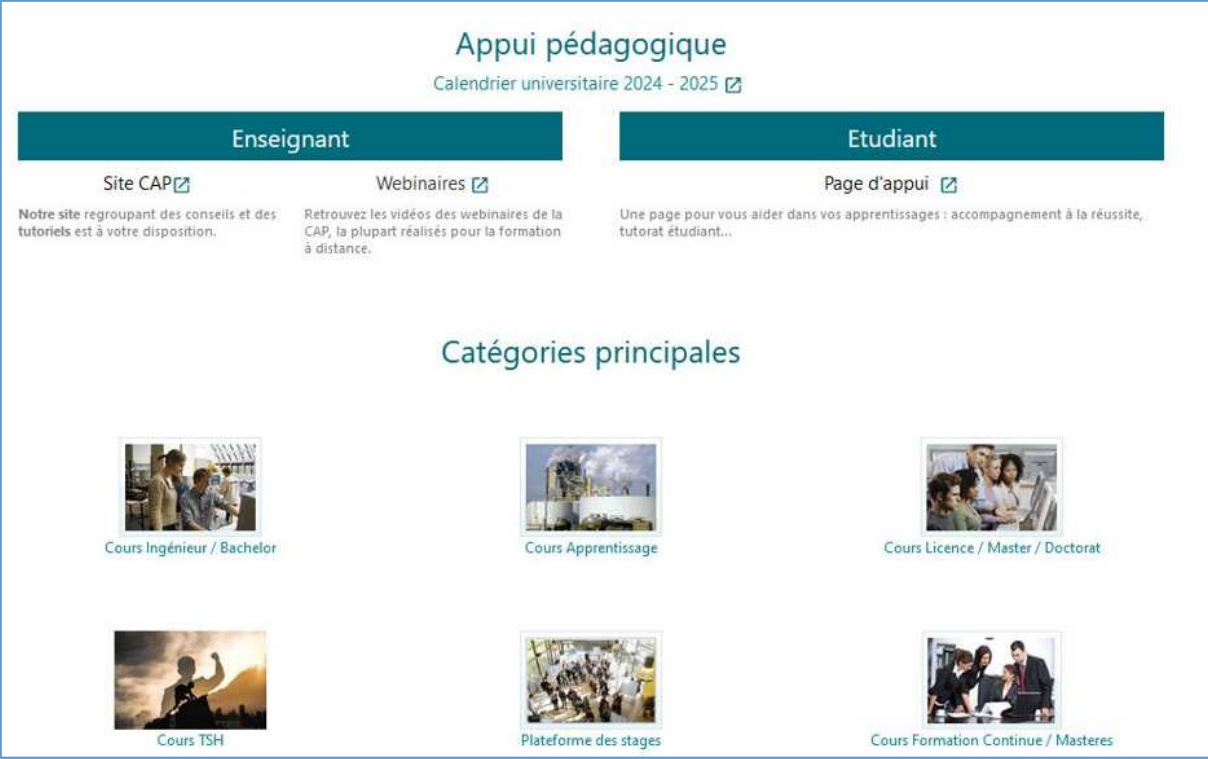

Puis affichage de toutes les catégories avec les sous-catégories à dérouler

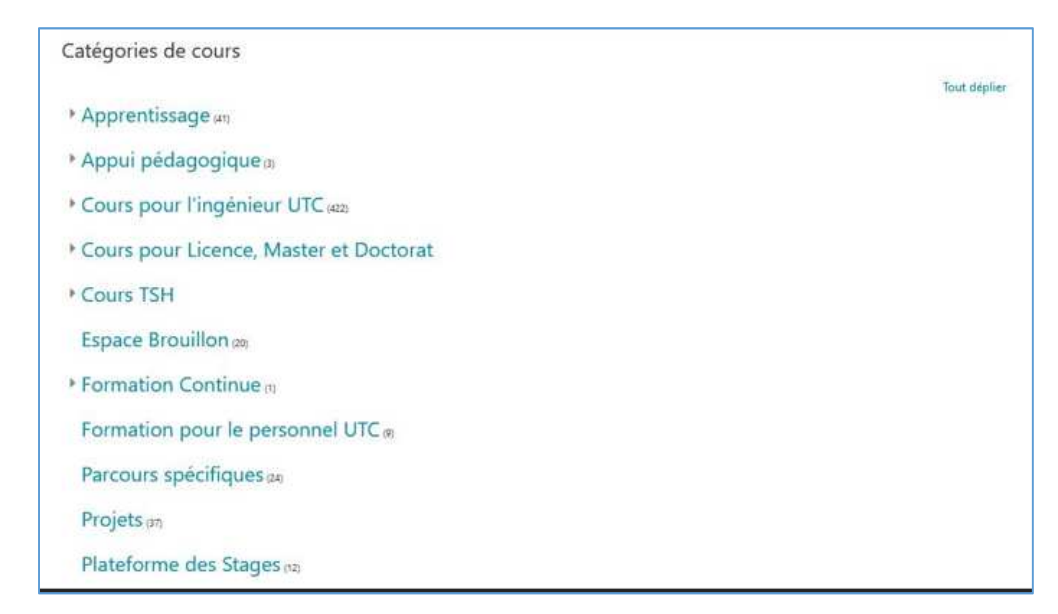

# **Tableau de bord (existait déjà sur Moodle 3)**

Page personnalisable par l'utilisateur. Par défaut on y trouve les derniers cours consultés, les prochaines échéances enregistrées, l'agenda global (tous cours confondus) de l'utilisateur

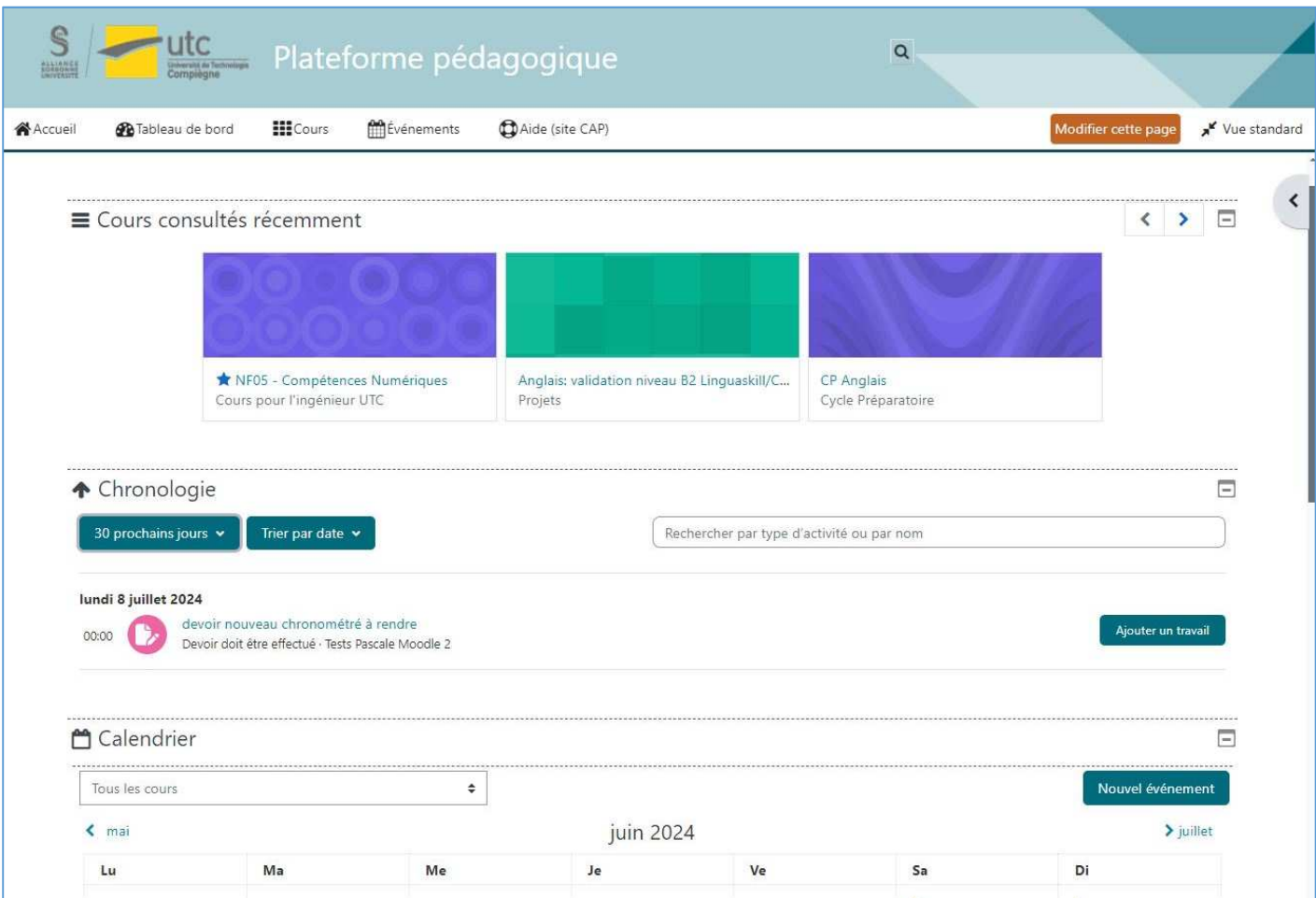

### **Navigation**

- Apparition d'un « **Index du cours »** en haut à gauche pour naviguer entre les sections d'un cours (remplace l'ancien bloc « section de cours »)

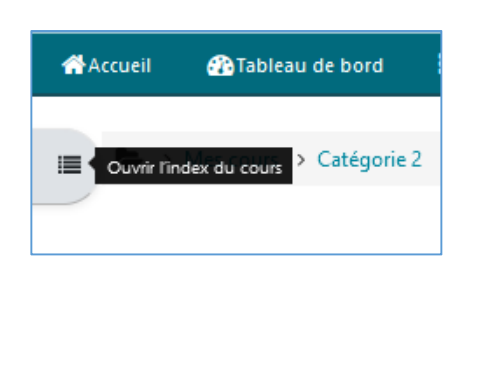

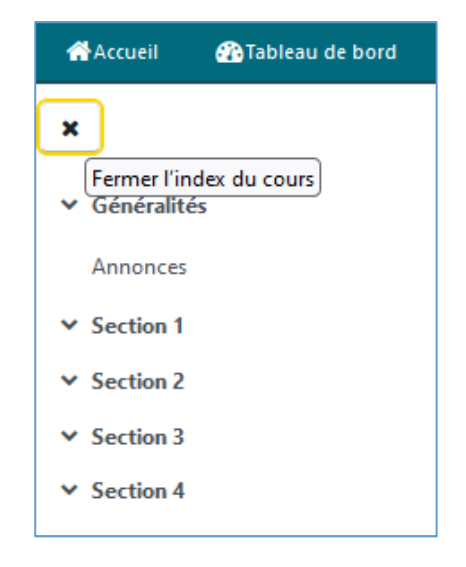

- Apparition d'un « **tiroir des blocs** » en haut à droite pour afficher ou masquer les blocs de la page de cours

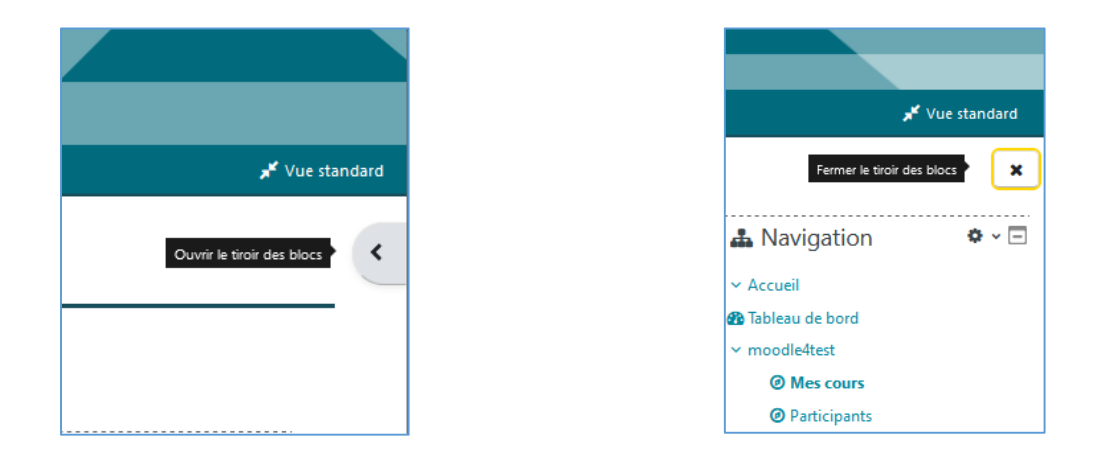

- Disparition du menu déroulant « Mes Cours » au profit d'un lien « Cours » affichant une vue d'ensemble des cour auxquels vous êtes inscrits, avec possibilité de filtrer l'affichage (favoris, récents ..)

### **Pour les enseignants-éditeurs de cours**

la ressource « étiquette » devient « zone texte et média »

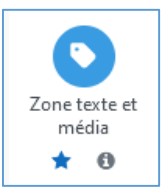

- Nouvelle version de l'éditeur TinyMCE avec utilisation de menus déroulants

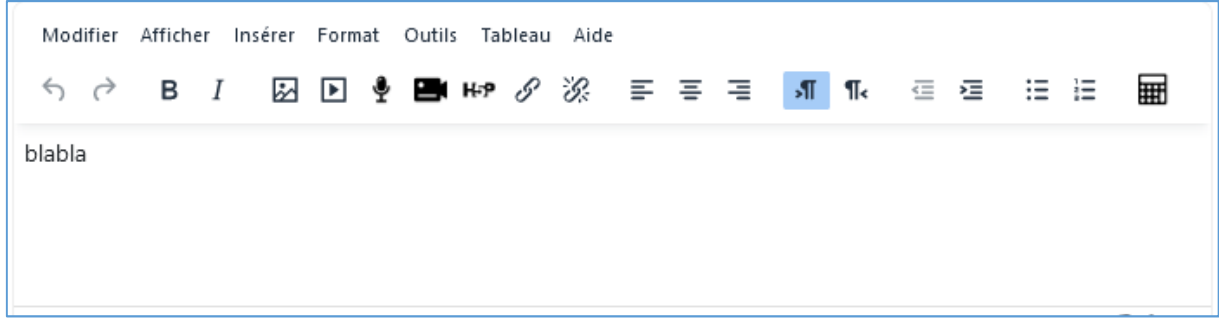

- Possibilité de notifier les utilisateurs du cours de la modification d'un contenu

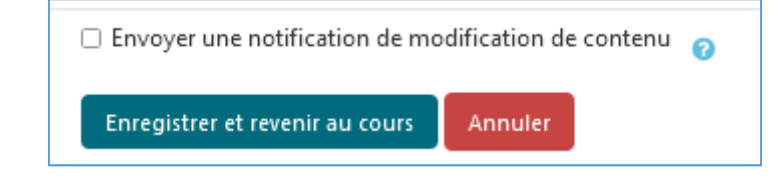

Devoirs : Possibilité de paramétrer une durée limitée pour un devoir à rendre, avec affichage d'un chronomètre indiquant le temps restant

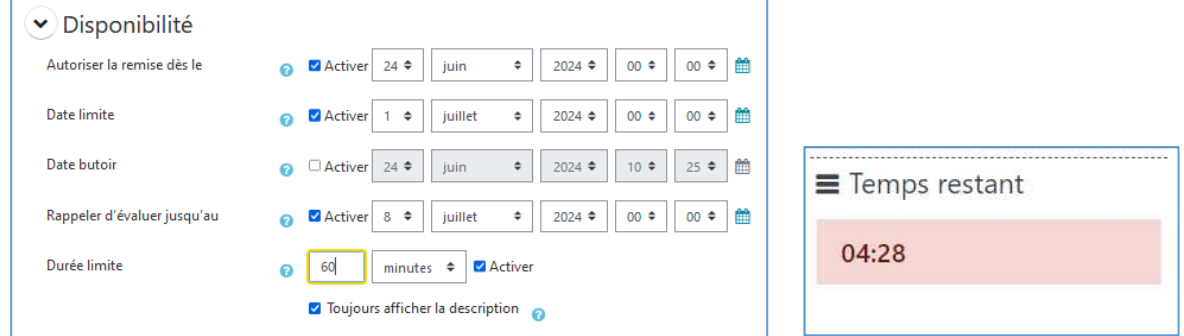

### **Et aussi :**

- Améliorations sur le carnet de notes (affichage simplifié, filtre par étudiant ou par activité, résumé des notes)
- Rapports personnalisés supplémentaires
- Améliorations sur l'activité Bases de données
- etc.